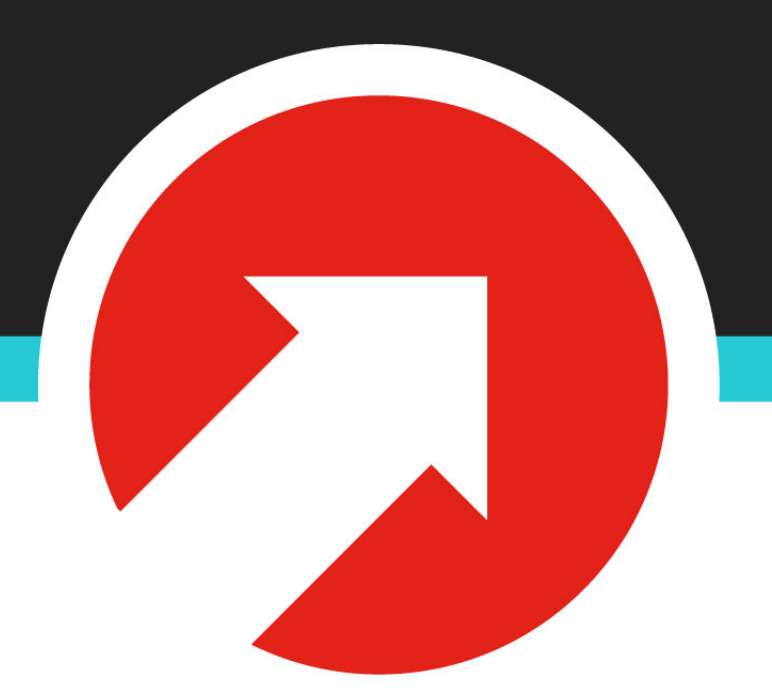

# Building Alexa Skills with Node.js

### Who Am I?

- My name is **Taylor Lovett**
- Vice President, Engineering at 10up
- Open source community member
- WordPress core contributor

# What's All the Hype around "Voice Assistant Technology"?

## Voice Assistant Technology

- Voice Assistant Technology refers software that executes commands based on human voice interaction via artificial intelligence and natural language processing.
- Search the internet, communicate, purchase items, interact with your home, play music, interact with external APIs, etc
- Integrated products TVs (smart TVs), cars (android auto), computers, speakers, refrigerators, etc.

## Voice Assistant Technology

- By 2021, there will be 7.5 billion "digital assistants" in the world. (Source AdWeek)
- Alexa (Amazon), Google, Siri (Apple), Cortana (Microsoft), Alice (Yandex)
- Alexa currently has 75% market share (Source Search Engine Land)

[adweek.com/digital/infographic-how-consumers-feel-about-voice-technology-and-how-much-theyll-use-it-in-the-near-future/](http://adweek.com/digital/infographic-how-consumers-feel-about-voice-technology-and-how-much-theyll-use-it-in-the-near-future/) [searchengineland.com/google-home-vs-amazon-alexa-ces-battle-voice-ecosystem-289459](http://searchengineland.com/google-home-vs-amazon-alexa-ces-battle-voice-ecosystem-289459)

## "Apps" and Developer Landscape

- "Skill" for Alexa
- "Action" for Google
- "SiriKit Apps" for Apple (HomePod not yet released)
- "Skill" for Alice

[adweek.com/digital/infographic-how-consumers-feel-about-voice-technology-and-how-much-theyll-use-it-in-the-near-future/](http://adweek.com/digital/infographic-how-consumers-feel-about-voice-technology-and-how-much-theyll-use-it-in-the-near-future/) [searchengineland.com/google-home-vs-amazon-alexa-ces-battle-voice-ecosystem-289459](http://searchengineland.com/google-home-vs-amazon-alexa-ces-battle-voice-ecosystem-289459)

- Different types of Skills: custom, smart home, flash briefing, video. Custom provides the most flexibility.
- Host Skills on Amazon Lambda or on your own infrastructure. Lambda is "serverless".
- Write Skills in Node.js

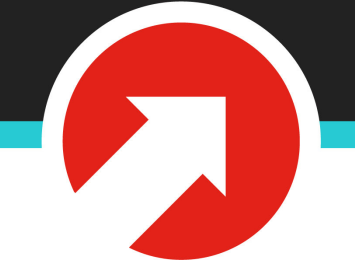

Slot

#### **"Alexa, ask Restaurant Reviews for the best [foodType]"**

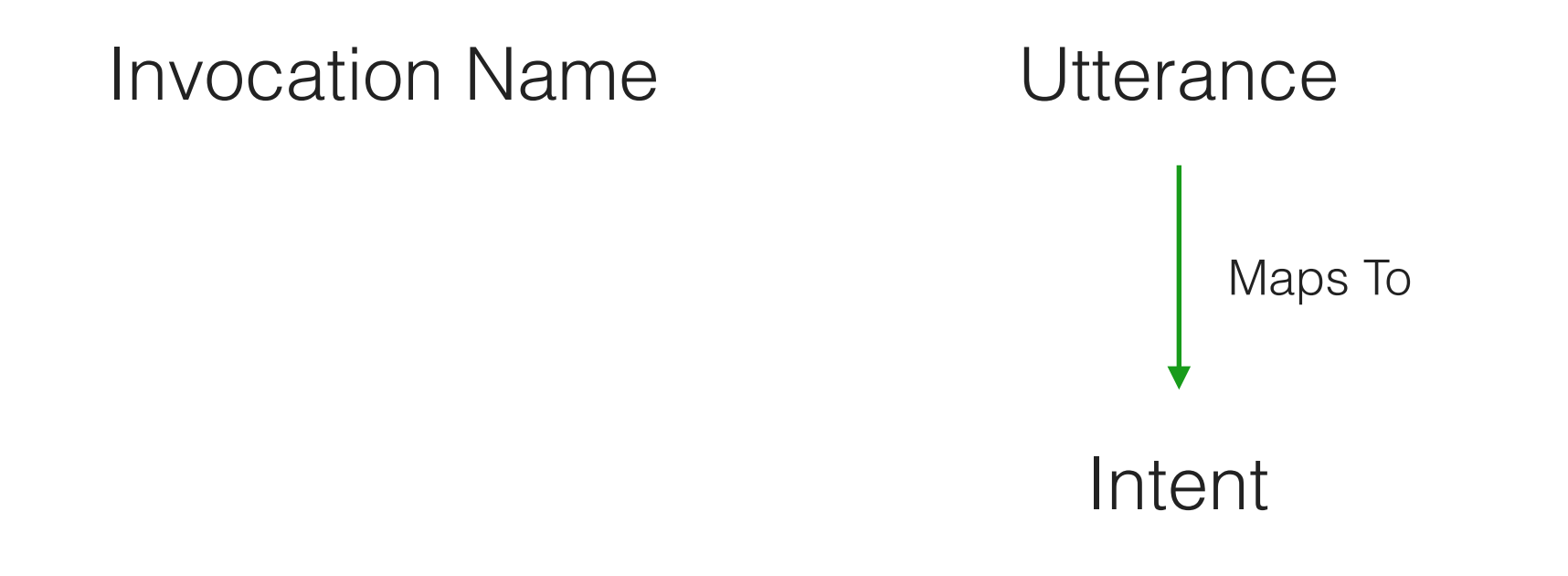

- **Invocation Name**: What a user must say to "start" your skill. Each skill has exactly one invocation name.
- **Utterance**: A spoken phrase that maps to an intent. A Skill can have many utterances.
- **Slot**: A variable within an Utterance. Variable possibilities must be defined.
- **Intent**: Each time you speak to an Alexa skill, your message is mapped to an Intent which decides what code to run within your skill.

### Alexa Request

- Alexa requests are handled via JSON requests.
- When a user talks to Alexa, a JSON request object is formatted and sent to Alexa. Alexa responds with a JSON response object that is parsed and spoken to the user.
- There are three types of Alexa requests: **LaunchRequest, IntentRequest, SessionEndedRequest**

## Alexa Request Types

- **LaunchRequest:** This request is triggered when a skill is first "opened". Usually a welcome message is triggered: "Alexa, open github -> Welcome to GitHub Voice!"
- **IntentRequest:** This request is triggered when a user asks a skill to perform an action. Skills register custom intents e.g. "Get Favorites". Skills can also use built-in intents.
- **SessionEndedRequest:** This request is triggered when a user "closes" a skill.

#### Built In Intents

- Built in intents allow you to handle common requests without a bunch of boilerplate code:
- **• AMAZON.StopIntent**
- **• AMAZON.HelpIntent**
- **• AMAZON.CancelIntent**

https://developer.amazon.com/docs/custom-skills/standard-built-in-intents.html

#### Let's Look at a Skill

## Example Skill

- I've created an Alexa skill for us to look at. It's called **"Repo Voice"**
- Repo Voice allows you to ask Alexa for updates on GitHub repositories.
- https://github.com/tlovett1/repo-voice

## Example Skill

*Alexa ask Repo Voice for updates on my favorites*

*Alexa tell Repo Voice to add favorite node* 

*Alexa tell Repo Voice to remove favorite node* 

*Alexa ask Repo Voice what are my favorites*

*Alexa ask Repo Voice for updates on node*

#### [Repo Voice Demo with Alexa]

## How should a new skill be started?

### ASK CLI

• **ask-cli** is a simple npm package provided by Amazon to scaffold and deploy your Alexa Skill.

> *> npm install -g ask-cli > ask init > ask new*

### Scaffolded Skill

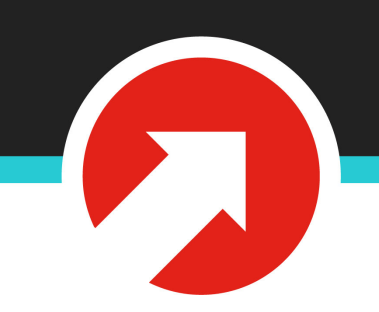

**.ask/** <- Deployment code for Lambda

- **lambda/custom/** <- Code to run in Lambda
- **models/** <- Interactions model(s)
- **skill.json** <- Basic information on skill

### Skill Manifest

• The skill manifest (JSON) defines properties for your skills that Alexa will interpret e.g. the name of your skill.

# [Show Skill Manifest]

https://github.com/tlovett1/repo-voice/blob/master/skill.json

#### Interaction Model

- The interaction model (JSON) describes how users will interact with your skill.
- Most importantly, it defines intents that your skill will be handling.

#### [Show Interaction Model JSON]

https://github.com/tlovett1/repo-voice/blob/master/models/en-US.json

### Alexa SDK

- The Node.js Alexa SDK (npm package) is the easiest way to create an Alexa skill.
- It provides an API that saves us from having to send raw JSON to our Lambda.
- It lets us easily map handlers to intents.

https://www.npmjs.com/package/alexa-sdk

#### Intents

- Each intent in our model is mapped to a handler in our code.
- This includes built-in intents

#### GetFavorites Intent

- This code will be invoked whenever a user triggers an utterance that maps to the GetFavorites intent.
- Remember, all this is defined in our interaction model.

```
'GetFavorites': function() {
  if (!this.attributes.favorites) {
    this.response.speak("You currently have no favorites. Tell alexa add favorite to add one.");
    this.emit(':responseReady');
    return;
  ŀ
  var speech = 'Here are your favorites: ';
  Object.keys(this.attributes.favorites).forEach(function(repoKey) {
    speech += ', ' + repoKey;
  \});
  this.response.speak(speech);
  this.emit(':responseReady');
Ъ,
```
## External API Calls

- Alexa supports async external API calls.
- Using promises we can issue and wait for HTTP requests.
- Repo Voice makes a number of external calls to the GitHub API.
- Alexa SDK will wait for the :responseReady event to be broadcasted before responding.

```
'RepoUpdates': function() {
  var self = this;
  var repoKey = this.event.request.intent.slots.repo_name.value;
  var repo = repos [repoKey];
  if (!\text{repo}) {
    this.response.speak("Sorry, I haven't heard of that repo.");
    this.emit(':responseReady');
    return;
  ł
  var speech = 'Here are the updates on ' + repoKey + '. ';
  var updates = api.getRepolp datasets (repoKey);updates.then(function(results) {
    results.forEach(function(result) {
      repo[result-type] = result. result\}:
    speech += util.formatUpdateSpeech(repo);
    self.response.speak(speech);
    self.emit(':responseReady');
  \});
Ъ,
```
#### Data Persistence

- The Alexa SDK makes it very easy to persist data to DynamoDB
- DynamoDB is a NoSQL database system provided by AWS.

https://aws.amazon.com/dynamodb/

#### Data Persistence

• Simply tell Alexa what your DynamoDB table name should be and it will set it up for you when first invoked.

```
exports handler = function(event, context) {
  console.log('Received event: ', JSON.stringify(event, null, 2));
  const alexa = Alexa.handler(event, context);
  alexa.dynamoDBTableName = 'repo-voice';alexa.registerHandlers(handlers);
  alexa. execute():
\};
```
### How can we test our skill?

## Testing

- Use Amazon Alexa Developer dashboard.
- Deploy Skill in test mode to Alexa. (This is actually very easy).
- Use Alexa Skill Test: <https://github.com/tlovett1/alexa-skill-test>

#### Service Simulator

#### Use Service Simulator to test your HTTPS endpoint:

#### arn:aws:lambda:us-east-1:967770413081:function:ask-custom-tennis-facts-alexa-skill-default  $\frac{4}{7}$

Note: Service Simulator does not currently support testing audio player directives, dialog model, customer permissions and customer account linking. Text mode does not support launch intents and single interaction phrases.

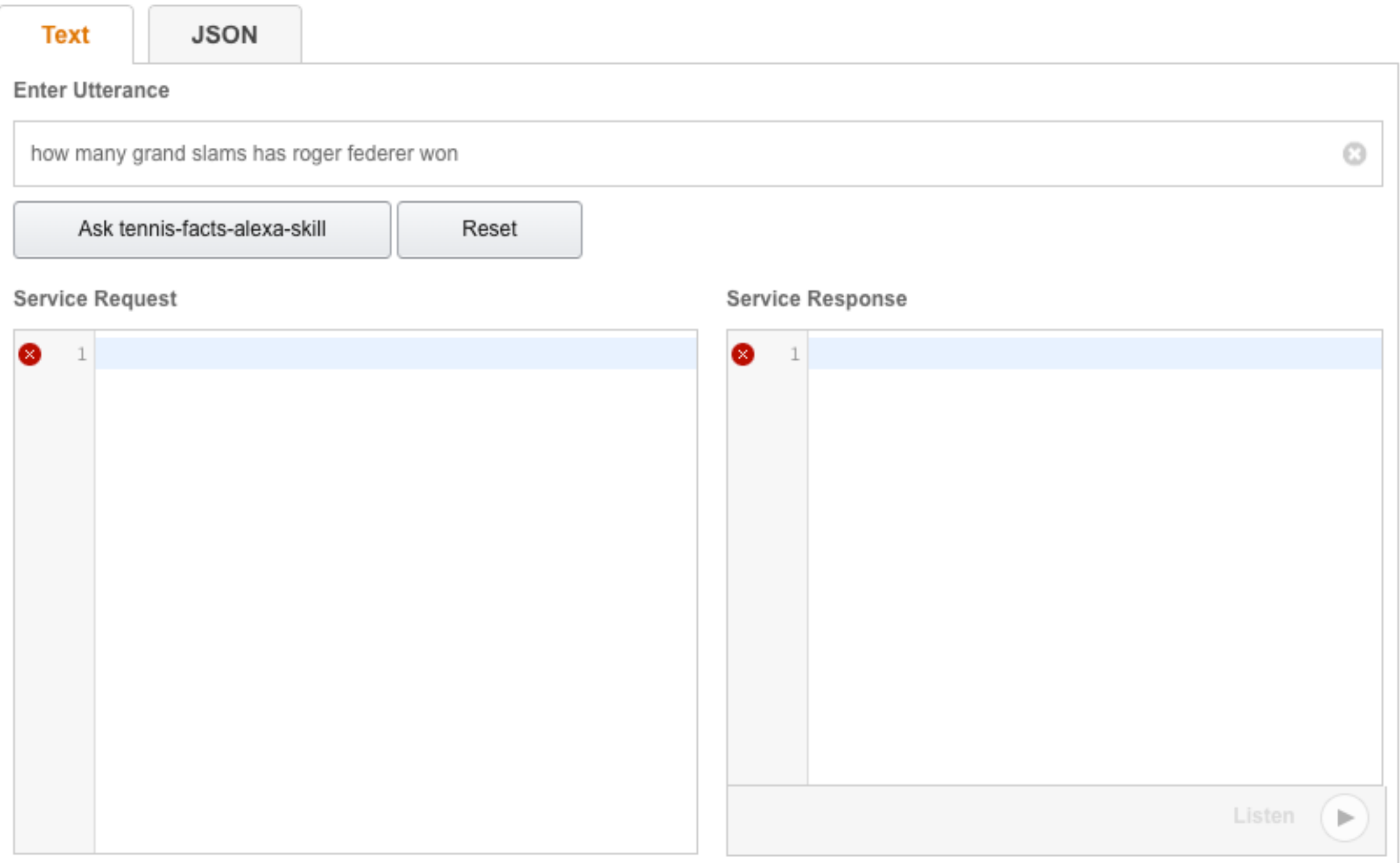

### Alexa Skill Test

- Isomorphic React/Redux application.
- Live refresh as you update your skill code
- Allows you to debug skills locally.
- Enables you to view debug output.

#### Alexa Skill Test

*> npm install -g alexa-skill-test > cd my-skill/lambda/custom > alexa-skill-test --interaction-model=../../models/en-US.json*

#### **Alexa Skill Test tennis-facts-alexa-skill**

Alexa Skill Test lets you easily mock requests to send to your Alexa skill locally. This page will automatically refresh when you update your skill.

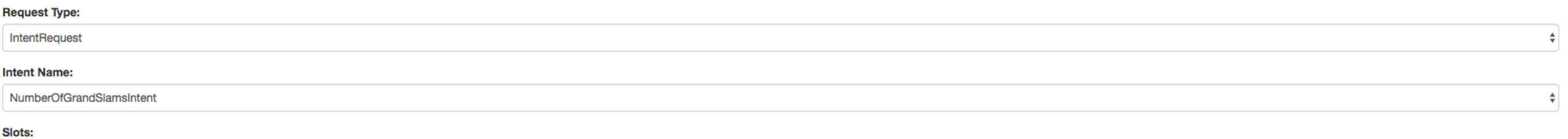

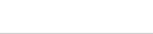

player

Roger Federer

#### **Send Request**

**Request** 

 $\left\{ \right.$ 

 $\{\}$ "version": " $1.0$ ", "session": { "new": false, "sessionId": "amzn1.echo-api.session.abeee1a7-aee0-41e6-8192-e6faaed9f5ef", "application": { "applicationId": "amzn1.echo-sdk-ams.app.000000-d0ed-0000-ad00-000000d00ebe"  $\mathcal{F}$ "attributes":  $\{\}$ , "user":  $\{$ "userId": "amznl.account.AM3B227HF3FAM1B261HK7FFM3A2"  $\mathcal{F}$  $\mathcal{Y}_t$ "context":  $\{$ "System": { "application": { "applicationId": "amzn1.echo-sdk-ams.app.000000-d0ed-0000-ad00-000000d00ebe"  $\mathcal{F}$ "user":  $\{$ "userId": "amzn1.account.AM3B227HF3FAM1B261HK7FFM3A2"  $\mathcal{F}$ "device": { "supportedInterfaces": { "AudioPlayer": {} ÷.

Response

## Example Bug

- Let's say we've made an error in our skill code.
- Alexa Skill Test will say "An error has occurred" in the response.

#### **Request**

```
\left\{ \right."version": "1.0",
    "session": {
         "new": false,
         "sessionId": "amzn1.echo-api.session.abeee1a7-aee0-41e6-819
         "application": {
              "applicationId": "amzn1.echo-sdk-ams.app.000000-d0ed-00
         \},
         "attributes": \{\},
         "user": \{"userId": "amzn1.account.AM3B227HF3FAM1B261HK7FFM3A2"
         \mathcal{F}\mathcal{L}"context": \{"System": {
              "application": {
                  "applicationId": "amzn1.echo-sdk-ams.app.000000-d0e
             \mathcal{F}"user": \{"userId": "amzn1.account.AM3B227HF3FAM1B261HK7FFM3A
             \mathcal{E}"device": {
                  "supportedInterfaces": {
                      "AudioPlayer": {}
                  \, }
             \mathcal{F}
```
#### **Response**

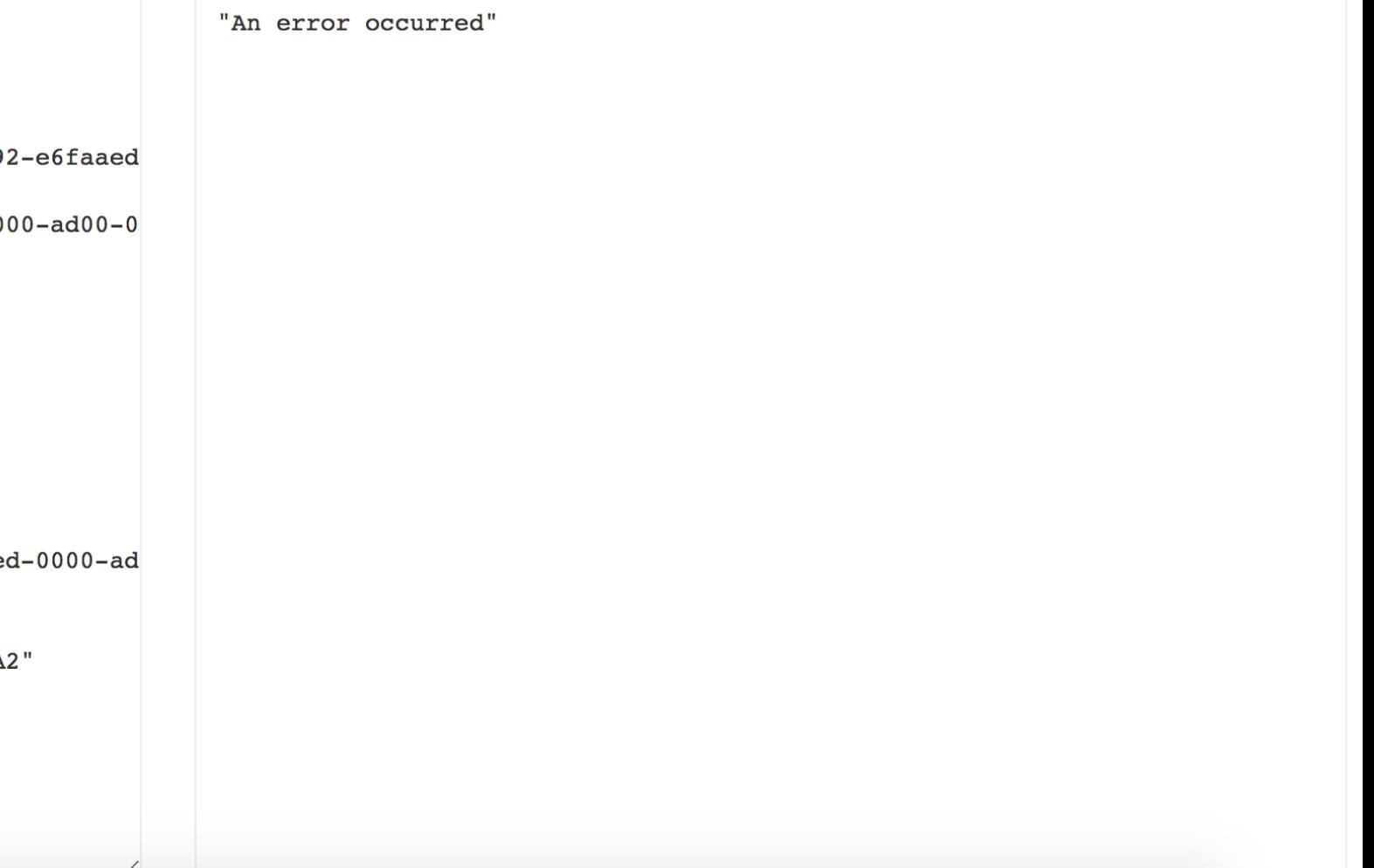

# Debugging an Error

- We can simply look at our terminal to see whatever errors Alexa has returned.
- With Alexa Skill Test, this is very easy. Debugging a live Alexa Skill is much more difficult requiring Lambda logging.

```
skill Lambda event: +0ms
 skill { version: '1.0',skill
         session:
 skill
          { new: 'false',
             sessionId: 'amzn1.echo-api.session.abeee1a7-aee0-41e6-8192-e6faaed9f5ef',
 skill
             application: { applicationId: 'amzn1.echo-sdk-ams.app.000000-d0ed-0000-ad00-00000d00ebe' },
 skill
             user: { userId: 'amzn1.account.AM3B227HF3FAM1B261HK7FFM3A2' } },
 skill
 skill
          context:
 skill
          { System: { application: [Object], user: [Object] },
             AudioPlayer: { offsetInMilliseconds: '0', playerActivity: 'IDLE' } },
 skill
 skill
         request:
 skill
          { type: 'IntentRequest',
             requestId: 'amzn1.echo-api.request.6919844a-733e-4e89-893a-fdcb77e2ef0d',
 skill
 skill
            timestamp: '2015-05-13T12:34:56Z',
            locale: 'en-US',
 skill
            intent: { name: 'RepoUpdates', slots: [Object] } } } +0ms
 skill
info: START RequestId: a4051806-72fd-7764-84ca-06448f140a4d
Warning: Application ID is not set
Uncaught exception: ReferenceError: repoKesfy is not defined
ReferenceError: repoKesfy is not defined
   at Object.RepoUpdates (/Users/tlovett1/projects/alexa-skill-test/github/lambda/custom/index.js:35:38)
```
## Deployment

• With ASK CLI it's very easy:

*> ask deploy*

# Publishing

- After deploying your skill, you can submit it for review to get published in the Alexa Skill directory.
- Amazon offers rewards to developers who submit skills and free Lambda hosting.
- You'll need to submit more information about your skill via the dashboard (e.g. images).

## 10up is hiring!

#### @tlovett12

[taylor.lovett@10up.com](mailto:taylor.lovett@10up.com)

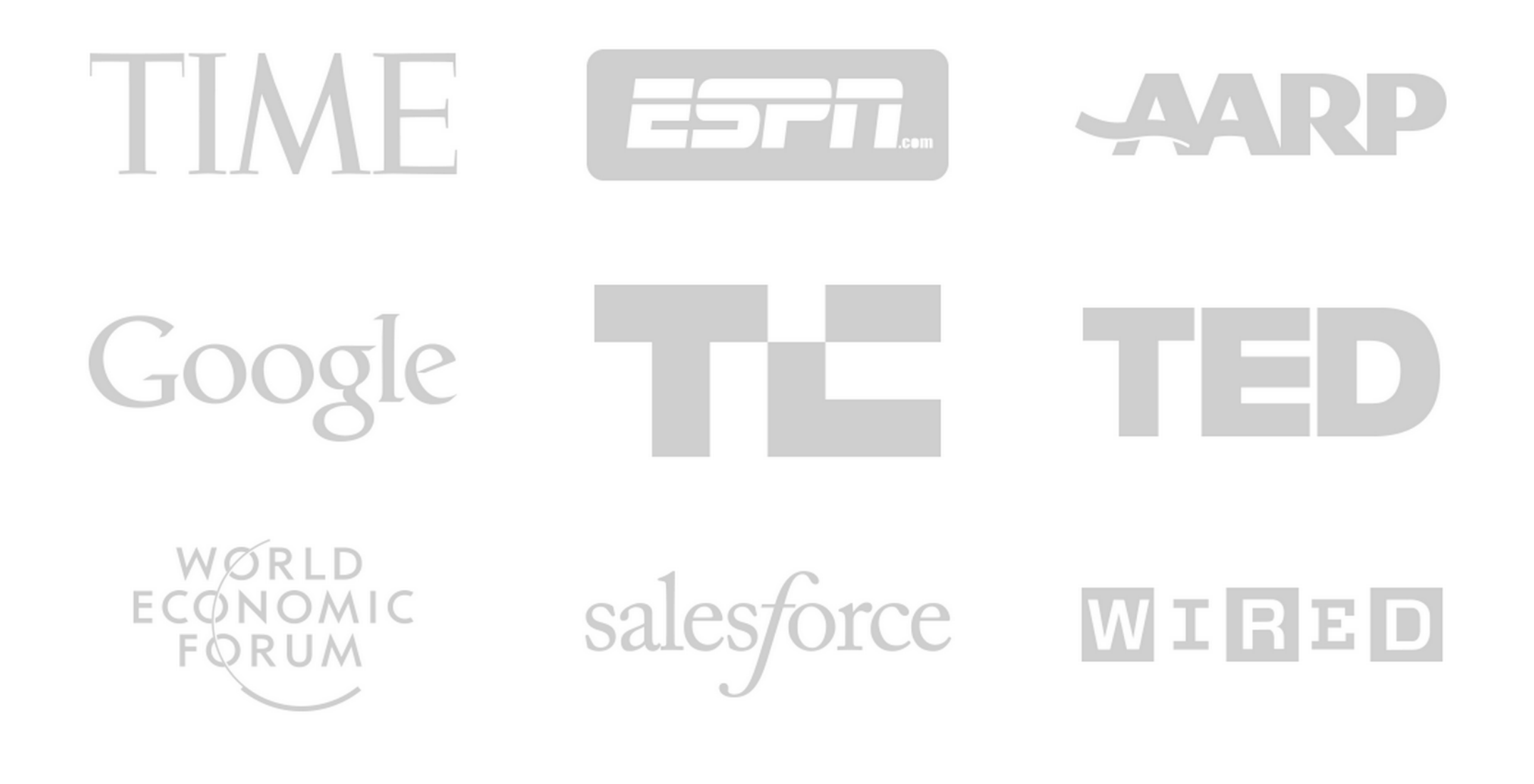

#### Questions?

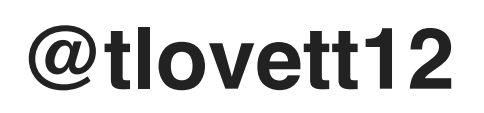

#### **[10up.com](http://10up.com)**

**[taylor.lovett@10up.com](mailto:taylor.lovett@10up.com)**

**[taylorlovett.com](http://taylorlovett.com)**

**[github.com/tlovett1](http://github.com/tlovett1)**